# Lecture 05: Cellular Automata & Interactions COSC 225: Algorithms and Visualization Spring, 2023

# Outline

- 1. Cellular Automata
- 2. Activity: Rule 90
- 3. JavaScript and Node.js nata<br>)0<br>Node.js<br>ns ·
- 4. CSS Animations -
- 5. JS Events &

# Last Time: JavaScript

```
<!doctype html>
<html lang=en>
   <head>
       <meta charset=utf-8>
      <title>Page Title</title>
       <script src="hello.js"></script>
       <script>
                ...javascript code here...
       </script>
   </head>
</html>
                ne: JavaScript<br>
html><br>
=en><br>
charset=utf-8><br>
>Page Title</title><br>
t src="hello.js"></script><br>
...javascript code here...
```
# Basic Tasks

• Get an element in the document (selector is like CSS selector) ument (selector is lik<br>
queryselector("selector");<br>
matching selector is re<br>
tag is desired tag of ele

const someElement document querySelector("selector");

first element in document matching selector is returned

• Create an element (some-tag is desired tag of element) et queryselect<br>at matchin<br>t ag is des<br>createElemen

**let** myElement = document.createElement("some-tag");

Add text to element

myElement.textContent = "some text";

Let myElement = document.createEle<br>
Add text to element<br>
FRAD MOREL MADD NOTE NOTE THAD MOREL MOREL MOREL MOREL MOREL MADD NOTE THAD MOREL MOREL MOREL MOREL MOREL MANAGEMENT OF THE MANAGEMENT OF THE MANAGEMENT OF THE MOREL E = document.<br>
ment<br>
s child of a<br>
speedChild(m

someElement.appendChild(myElement);

# Adding Style

#### If someElement is an element, we can...

set an id

someElement.id = "some-id";

• add a class

someElement.classList.add("some-class");

• add a style

someElement.style.backgroundColor = "rgb(200,200,200)";

# This Week

Cellular Automata

use JavaScript to make generative graphics generative graphics

# Cellular Automata (1D, 2 State)  $\kappa$ Cellular Automata  $(1\overline{D}, 2 \text{ State})$ <br>
A cellular automaton consists of<br>
• a (circular) array of cells<br>
• cells have 2 neighbors  $\overline{f}$ <br>
Fallular automator consists of<br>
Fallular and the constant of the context of the cont Cellular Automata  $(1D, 2 \text{ State})$ <br>
cellular automaton consists of<br>
a (circular) array of cells<br>
cells have 2 neighbors  $\frac{1}{100}$ <br>
Fallular automaton consists of<br>
cells have 2 neighbors  $\frac{1}{100}$ <br>
Fallular and perfect of

A cellular automaton consists of

- a (circular) array of **cells**
- · cells have 2 neighbors

- cells can be in one of two states:  $\bm{Q}$  or  $\bm{1}$ Periodic boundary<br>two states: 8 or 1 = black
- a **configuration** assigns states to each cell

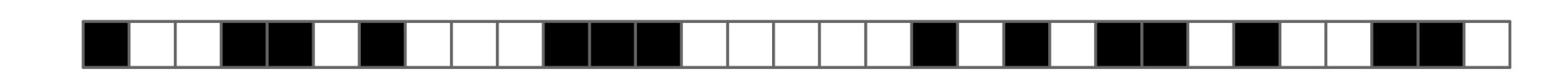

# Updating Rule

In a single **step**, each cell updates its state based on

- its current state
- state of neighboring nodes

Space-time diagram shows evolution over time

• each row is a configuration

# Example

Update rule: update to 1 if either neighbor was 1, update<br>to 0 otherwise<br> $\frac{1}{2}$  on  $\frac{1}{4}$ 

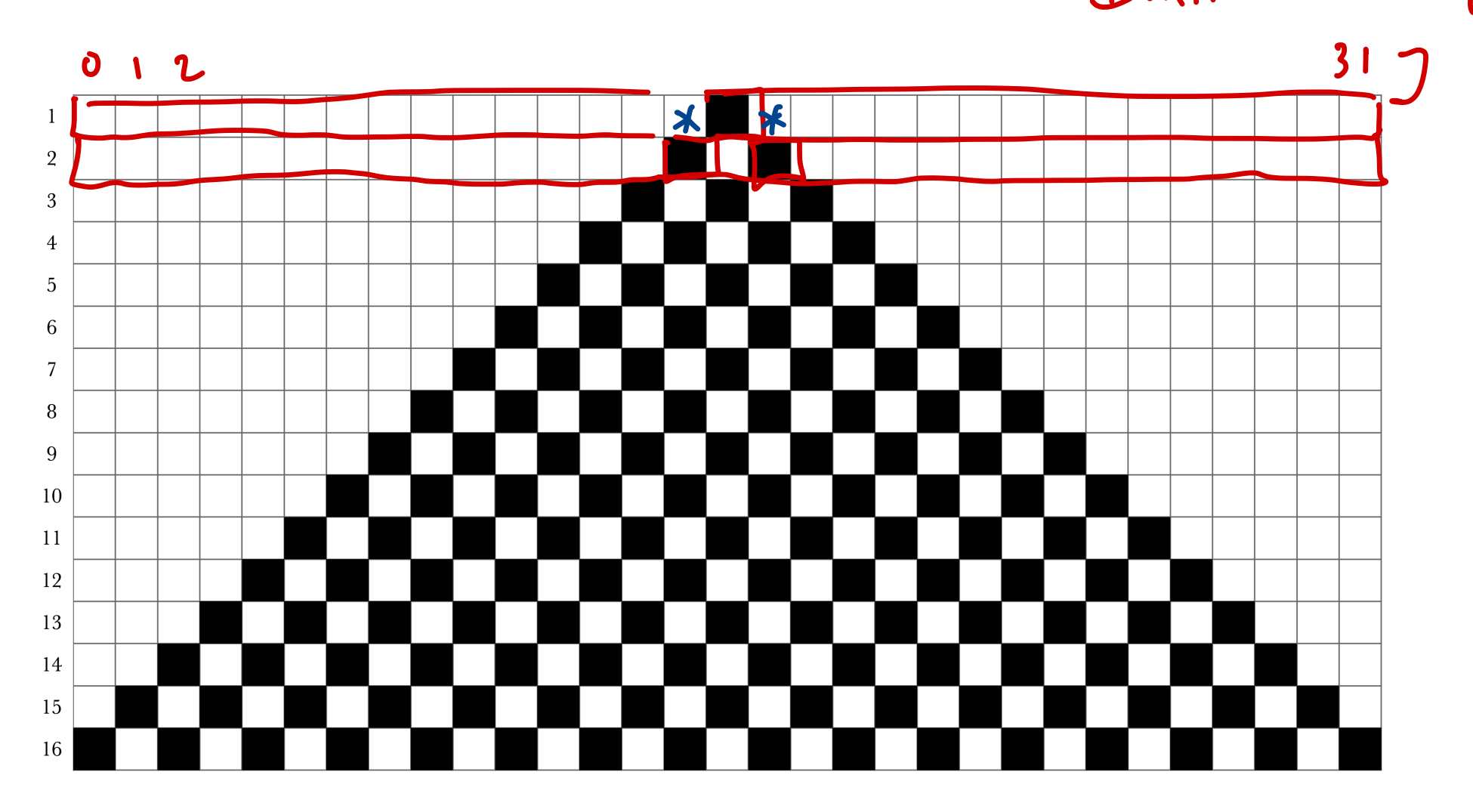

# All Possible Rules

Updated state depends on 3 states:

- 
- 
- left neighbor's state  $\left\langle \begin{array}{c} 0 \\ 0 \end{array} \right\rangle$ <br>• own state  $\left\langle \begin{array}{c} 0 \\ 0 \end{array} \right\rangle$

There are  $8 = 2^3$  possibilities that must be considered

A rule determines update state for each possibility

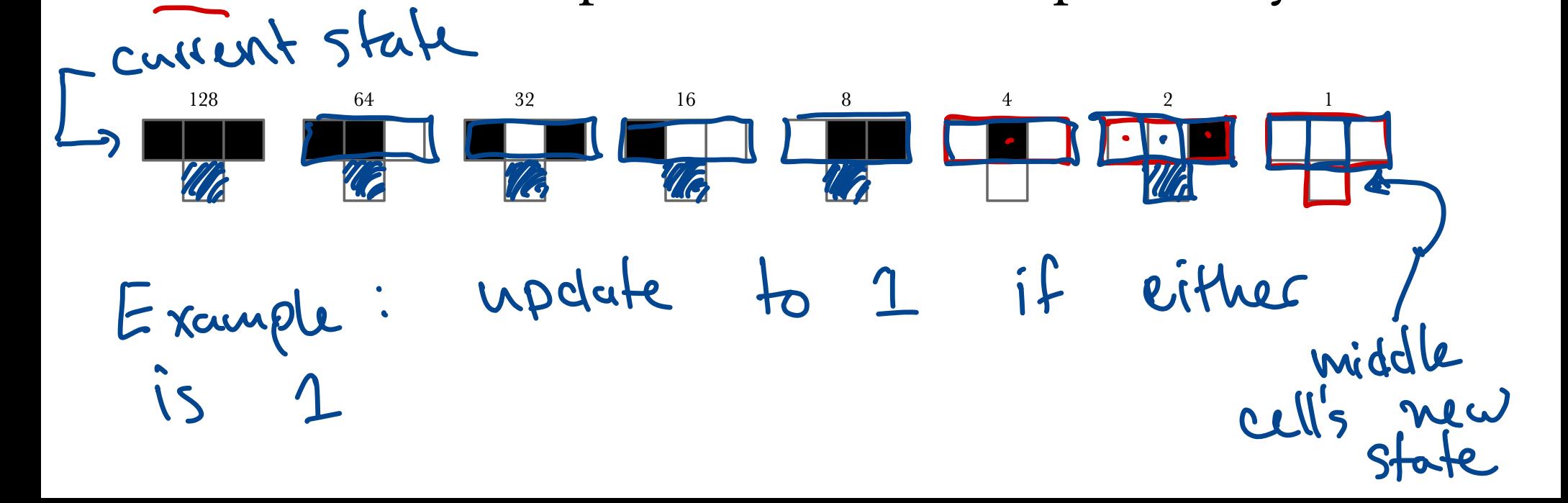

#### **Naming Convention**  $28.256$

Associate each value with a bit in binary representation  $j$ Values

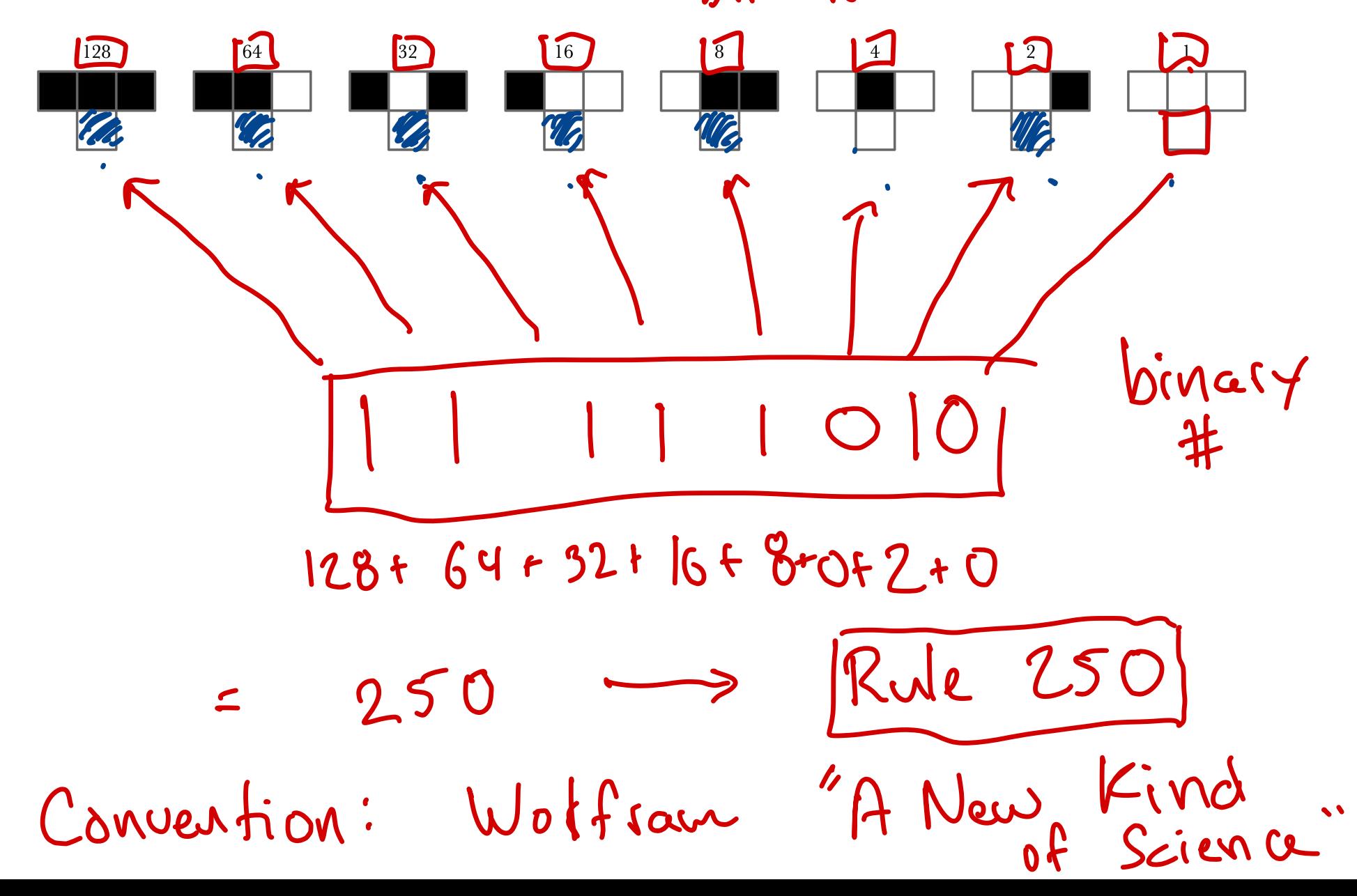

# Simulating CA by Hand (or JavaScript) imulating CA by Hand (<br>
put:<br>
rule (a number from 0 to 255)

Input:

- rule (a number from 0 to 255)  $\epsilon$
- -

Output:

- updated configuration To draw space-time diagram: -
- do this repeatedly

array same size figiray savue con! giving everyone's new state

# Activity Apply Rule 90!

# Assignment 04

Visualize cellular automata to make a cool site!

- must include cellular-automata.js
	- must have method applyRule(config, rule)
	- config a 0-1 array
	- rule a number from 0 to 255
	- application has **periodic boundary conditions**

#### HW 04 Demo

# Running and Debugging JavaScript Node.js

- a JavaScript runtime environment
- run JavaScript outside of a web browser

We'll use Node.js to test your assignment submission!

# Node.js Example

- Running .js file from command line
- Interactive mode!
	- load file
	- .help
	- .exit

# Interactions

# CSS Interactions

In Assignment 03, you added interactions to your grid with the : hover pseudo-class:

```
.tile:hover {
    border-color: white !important;
    z-index: 100;
}
```
# CSS Transformations

CSS can do more interesting transformations:

- scale(x-scale, y-scale)
- rotate(amount) (deg)
- translate( $x$ -amount,  $y$ -amount)  $(px)$
- skew(x-skew, y-skew) (deg)

For example:

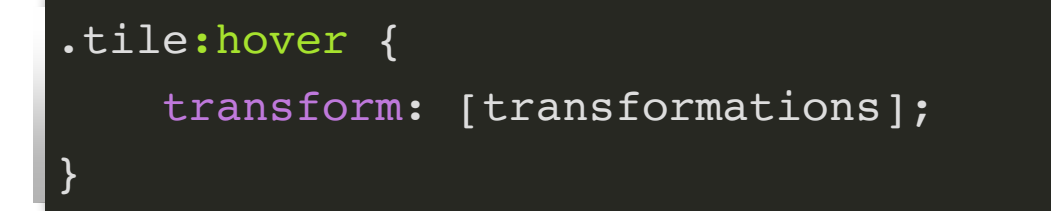

#### [Color grid demo]

### Those are cool, but…

…I'd like to see some motion…

## Those are cool, but…

…I'd like to see some motion…

CSS can do animations too!

```
.tile:hover {
     animation-name: some-animation;
     animation-duration: 1s;
     animation-iteration-count: 1;
}
@keyframes some-animation {
     from {
        /* initial state */}
     to {
            /* final state */}
}
```
Check it out!

# More Interactions!

To have more **robust** interactions, we need JavaScript

execute methods in response to **events**

Add an **event listener** to an element

**let** box = document.querySelector('#some-box'); box.addEventListener('event-name', someMethod(e));

# Some Events:

- "click" element is clicked
- "mouseover", "mouseout"
- keyboard events

…there are a lot!

Events also have properties:

- e.target the element that event happened to
- e.clientX, e.clientY relative coordinates of where mouse cursor was when the event occured

#### Demo

Let's make our grid more interactive!

# Next Time

- Scalable Vector Graphics (SVG)
- Objects in JavaScript